# Uso del comando show call active voice para Troubleshooting de problemas de Calidad de la Voz J.

## Contenido

[Introducción](#page-0-0) **[Prerequisites](#page-0-1) [Requirements](#page-0-2)** [Componentes Utilizados](#page-0-3) **[Convenciones](#page-0-4)** [Resultado del comando show call active voice](#page-1-0) [Uso del Resultado del Comando para Resolver Problemas de Calidad de Voz](#page-8-0) [Coincidencia del par de marcado y consumo de ancho de banda](#page-8-1) [Voz confusa](#page-8-2) [Crujido, estática y cortes](#page-10-0) [Eco](#page-11-0) [Fluctuación y síntomas típicos de calidad de voz](#page-11-1) [Información Relacionada](#page-12-0)

## <span id="page-0-0"></span>Introducción

Este documento analiza la salida del comando show call active voice [\(sólo](//tools.cisco.com/RPF/register/register.do) clientes registrados) e ilustra cómo el resultado del comando resuelve los problemas de calidad de voz.

Nota: Los comandos a los que se hace referencia en este documento están vinculados a la [Command Lookup Tool](//tools.cisco.com/Support/CLILookup/cltSearchAction.do) ([sólo](//tools.cisco.com/RPF/register/register.do) clientes registrados). Utilice esta herramienta para buscar más información sobre comandos específicos.

## <span id="page-0-1"></span>**Prerequisites**

### <span id="page-0-2"></span>**Requirements**

No hay requisitos específicos para este documento.

#### <span id="page-0-3"></span>Componentes Utilizados

Este documento no tiene restricciones específicas en cuanto a versiones de software y de hardware.

### <span id="page-0-4"></span>**Convenciones**

Consulte Convenciones de Consejos Técnicos de Cisco para obtener más información sobre las convenciones sobre documentos.

### <span id="page-1-0"></span>Resultado del comando show call active voice

El comando show call active voice le permite mostrar los contenidos de la tabla de la llamada activa. La información presentada incluye horas de llamadas, dial peers, conexiones, parámetros de calidad del servicio y control de la fluctuación por gateway. Esta información puede ser útil cuando se resuelve una serie de problemas de calidad de voz.

La tabla de este documento incluye el resultado de un ejemplo de comando show call active voice y una breve explicación de cada parámetro.

Nota: El comando show call active voice muestra los datos de los tramos de llamadas de VoIP y del servicio telefónico antiguo sin formato en el gateway de voz. Algunos parámetros se resaltan en negrita para su ulterior examen en el resto del documento.

El comando show call active muestra valores para los tramos de telefonía y de VoIP de cualquier llamada activa. Para cada segmento, se muestran los mismos parámetros genéricos seguidos de parámetros específicos del tipo de tramo de llamada. En esta tabla, estas secciones de parámetros se anotan mediante un encabezado sombreado.

Utilice el comando show call active voice en el modo EXEC del usuario o EXEC privilegiado para mostrar la información de la llamada para las llamadas de voz en curso.

```
show call active voice [brief [id identifier] | compact [duration {less time | more time}] |
echo-canceller call-id | id identifier | redirect {rtpvt | tbct}]
```
Hay muchas opciones de argumentos para este comando. Esta lista describe algunos de los argumentos más útiles:

- brief (Opcional) Muestra una versión truncada.
- **compacto**: (opcional) muestra las llamadas activas que son más largas o más cortas que un tiempo especificado.
- duration:(Opcional) Muestra las llamadas activas que son más largas o más cortas que un tiempo especificado.
- echo-canceller call-id:(Opcional) Muestra información sobre el estado del cancelador de eco extendido (EC). Para consultar el estado de eco, necesita conocer el ID hexadecimal con antelación. Para encontrar la identificación hexadecimal, ingrese el comando show call active voice brief o use el comando show voice call status. El rango va de 0 a FFFFFFFF.

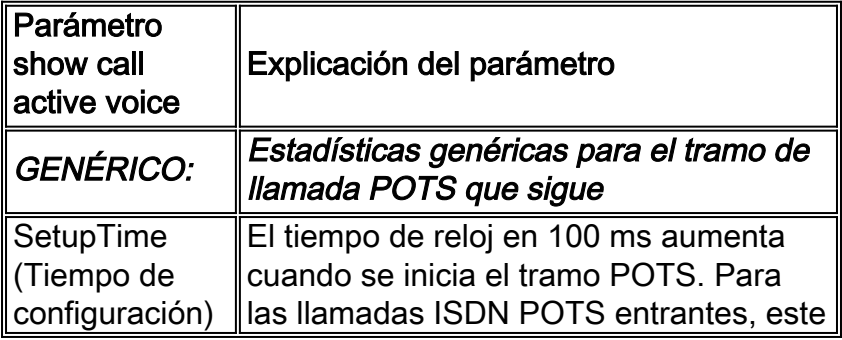

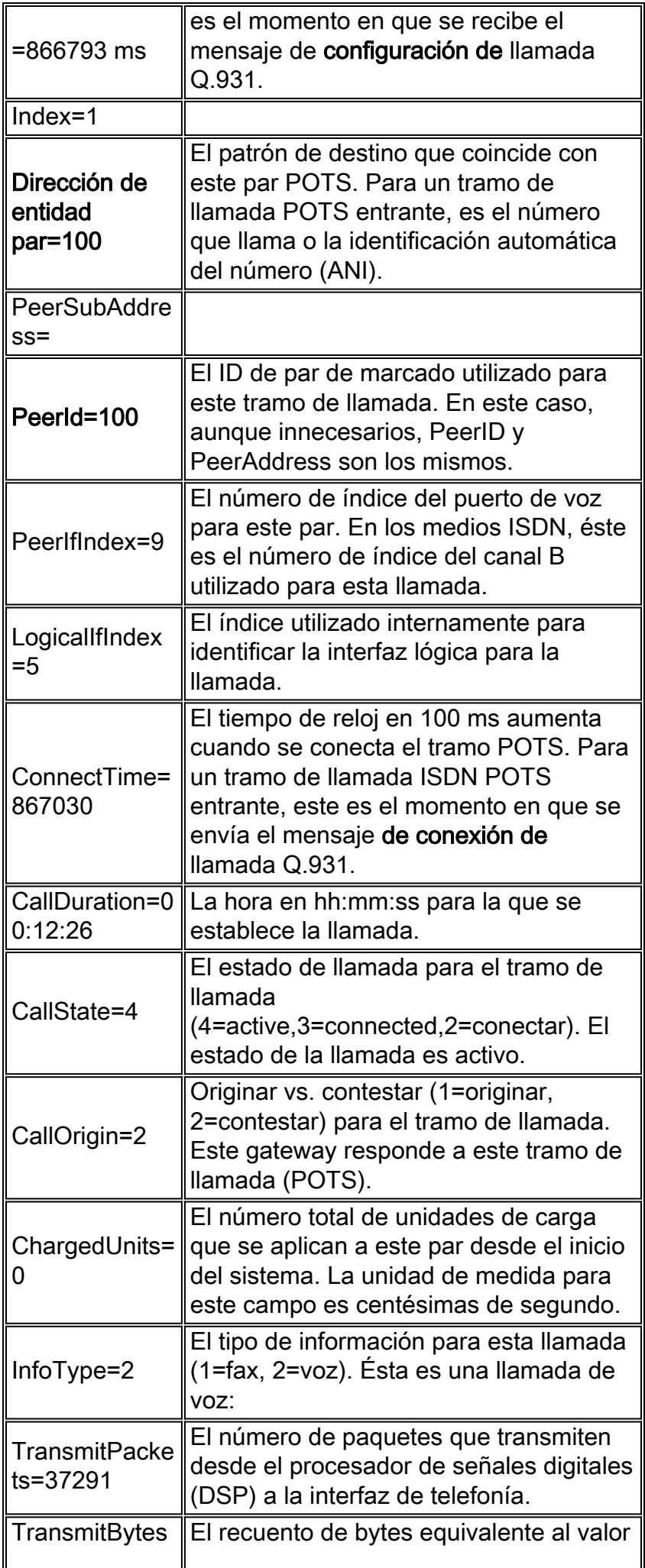

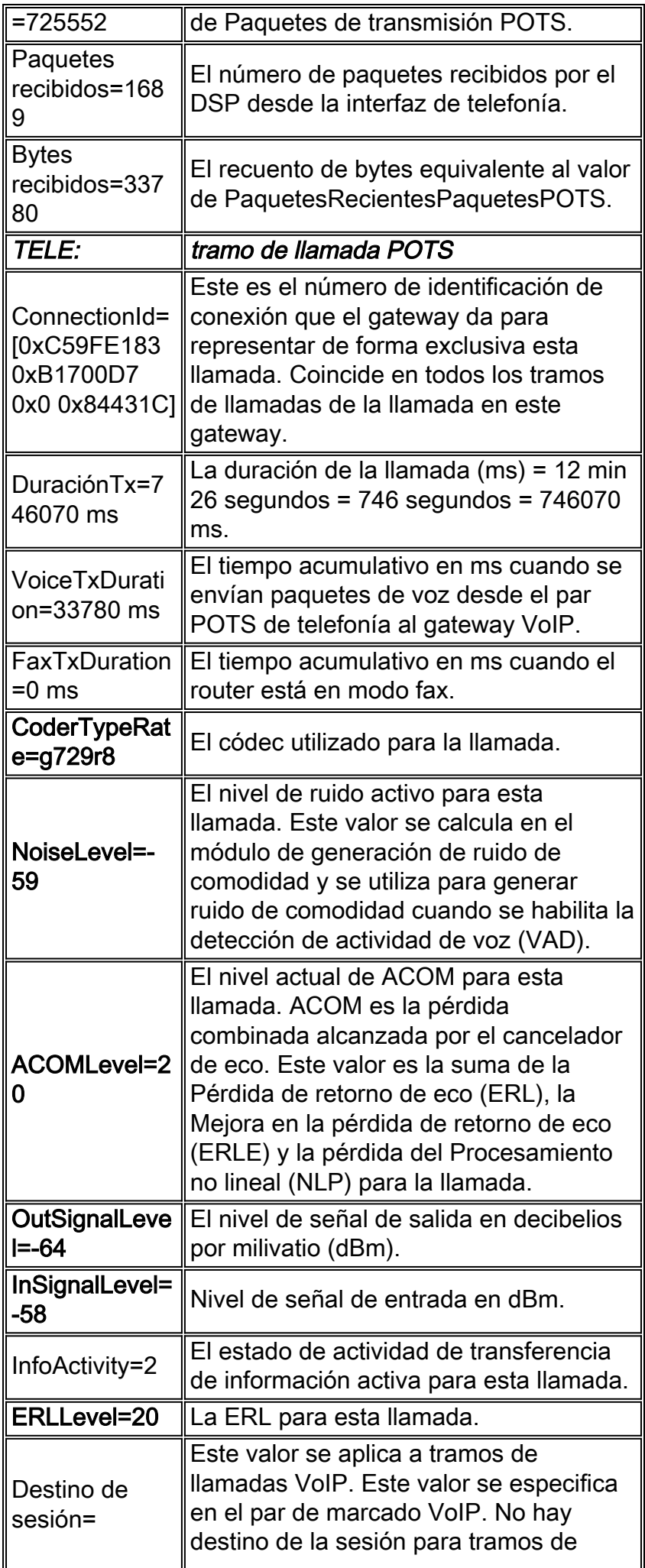

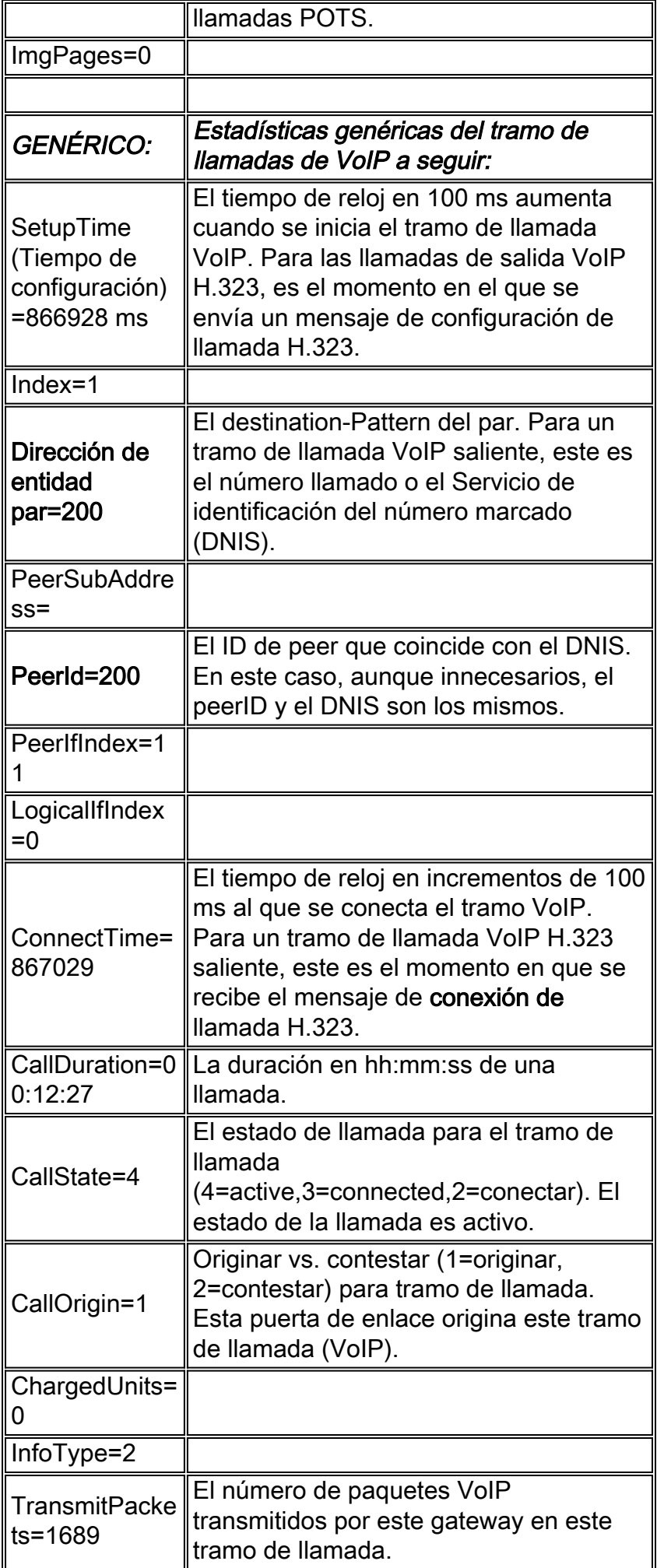

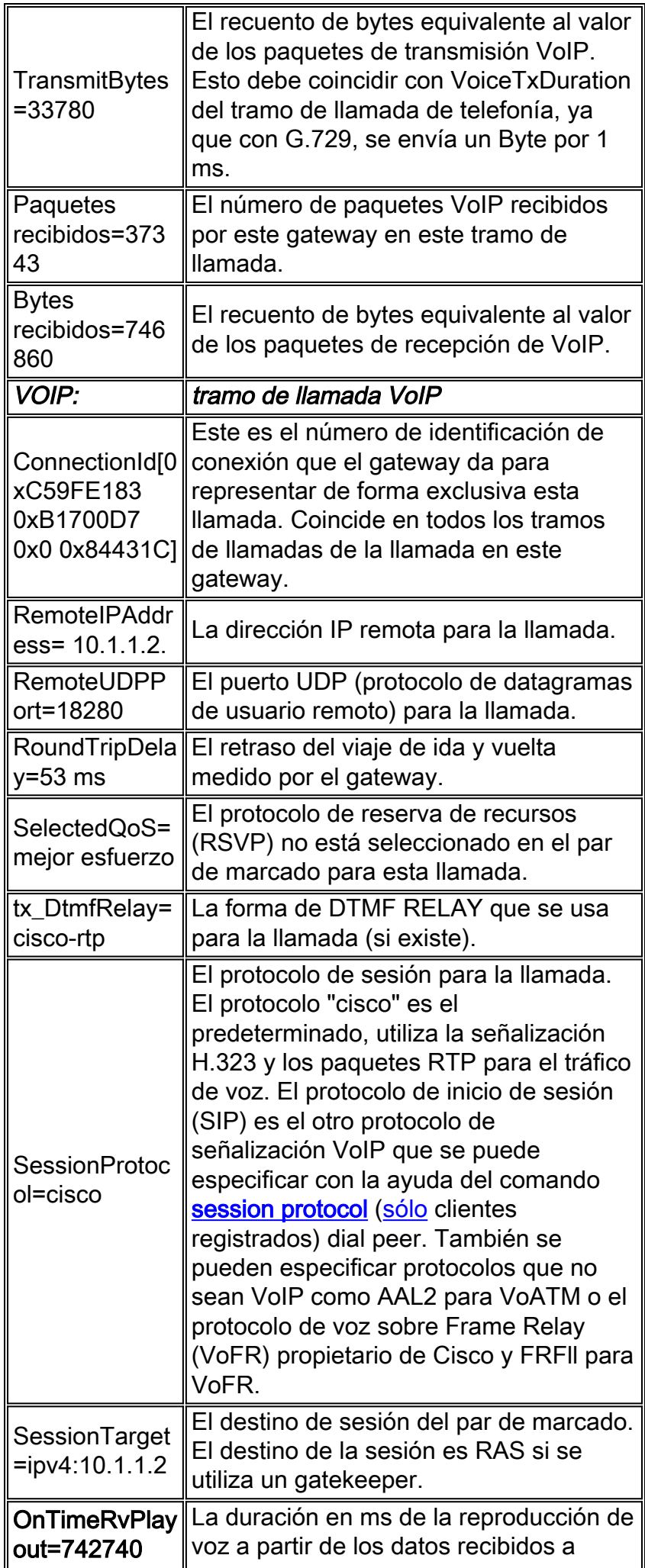

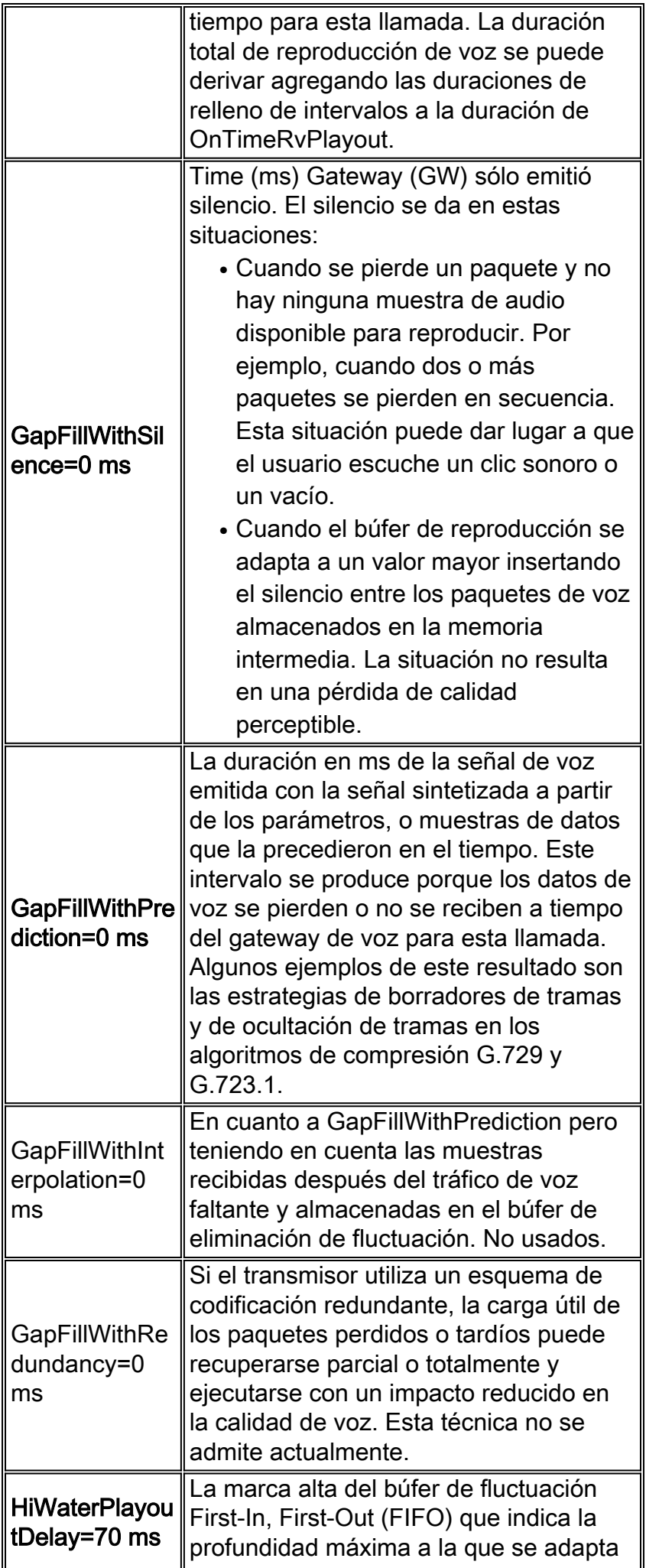

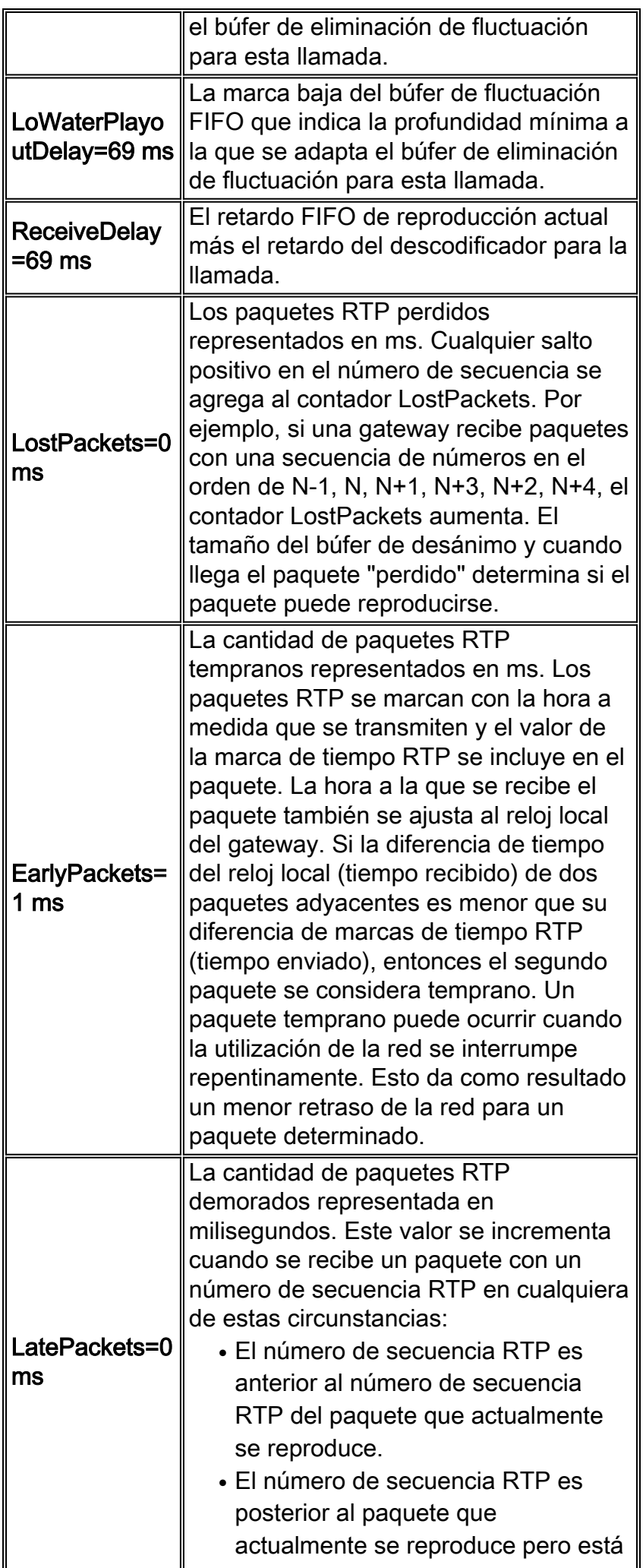

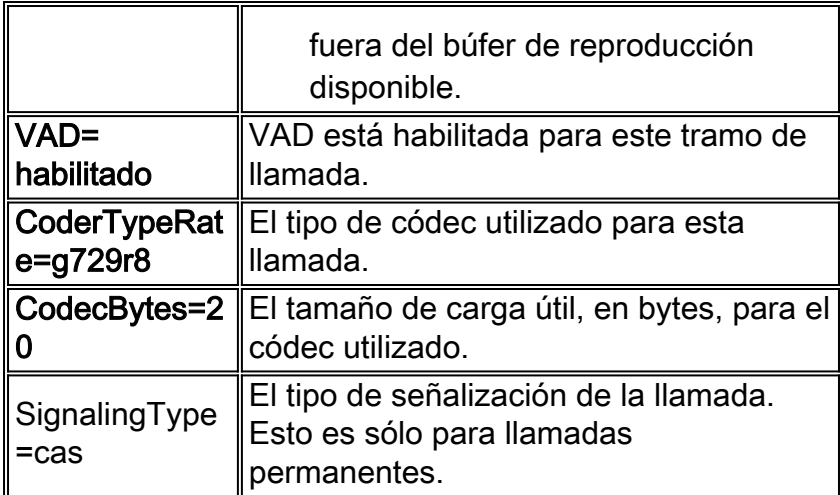

## <span id="page-8-0"></span>Uso del Resultado del Comando para Resolver Problemas de Calidad de Voz

Esta sección incluye una discusión sobre el impacto de la calidad de voz de los parámetros resaltados en la tabla Parámetros.

#### <span id="page-8-1"></span>Coincidencia del par de marcado y consumo de ancho de banda

Estos parámetros proporcionan información asociada a un segmento de VoIP determinado de una llamada. En este ejemplo específico de tramo de llamada, la llamada coincide con un par de marcado 200, el códec usado es G.729 con un tamaño de carga útil de 20 bytes y el VAD se encuentra activado.

- $\cdot$  PeerId=200
- CoderTypeRate=g729r8
- CodecBytes=20
- $\bullet$  VAD= habilitado

Esta información, cuando se combina con información sobre la configuración de la red, como el transporte de Capa 2 y el uso opcional de RTP comprimido le permite determinar los requisitos de ancho de banda por llamada para las llamadas que coincidan con este par de marcado. Consulte [Voz sobre IP - Consumo de ancho de banda por llamada](//www.cisco.com/en/US/tech/tk652/tk698/technologies_tech_note09186a0080094ae2.shtml) para obtener más información.

Si el ancho de banda aprovisionado es insuficiente para soportar el número de llamadas, el resultado puede ser [voz irregular](//www.cisco.com/en/US/tech/tk652/tk698/technologies_white_paper09186a00801545e4.shtml#chop) o [sintética.](//www.cisco.com/en/US/tech/tk652/tk698/technologies_white_paper09186a00801545e4.shtml#synth)

Nota: El comando [call threshold](//www.cisco.com/en/US/docs/ios/12_2t/12_2t11/feature/guide/ftcac58.html#wp1127100) se puede utilizar como uno de los métodos para el control de admisión de llamadas, pero este comando no funciona para las llamadas salientes de las interfaces ISDN a las redes H323.

Si las características de un tramo de llamada no parecen correctas, revise la configuración y la concordancia de los pares de marcado. Refiérase a algunos de los documentos relacionados con el par de marcado enumerados en la página Soporte Técnico [Call Routing / Planes de Marcado](//www.cisco.com/en/US/tech/tk652/tk90/tsd_technology_support_protocol_home.html) para obtener más información.

### <span id="page-8-2"></span>Voz confusa

[La voz retorcida](//www.cisco.com/en/US/tech/tk652/tk698/technologies_white_paper09186a00801545e4.shtml#garbled), de la cual la voz entrecortada y sintética son buenos ejemplos, puede ocurrir en una serie de circunstancias generalmente asociadas con links WAN aprovisionados incorrectamente. Esto puede deberse a la falta de un control de admisión de conexión (CAC) adecuado o a la asignación de prioridad de voz configurada incorrectamente. El comando show call active voice proporciona visibilidad de estos problemas con estos parámetros:

- OnTimeRvPlayout=742740
- GapFillWithSilence=0 ms
- GapFillWithPrediction=0 ms
- HiWaterPlayoutDelay=70 ms
- LoWaterPlayoutDelay=69 ms
- ReceiveDelay=69 ms
- LostPackets=0 ms
- EarlyPackets=1 ms
- LatePackets=0 ms

El comando OnTimeRvPlayout proporciona una buena vista general del estado de la llamada cuando se compara con la duración total de reproducción de voz. La duración de reproducción de voz total se puede derivar con la adición de las duraciones de relleno de intervalos a la duración de OnTimeRvPlayout. Si la proporción de tiempo de reproducción de voz a tiempo es alta, es probable que la llamada esté en buen estado.

Los paquetes descartados o demorados demasiado en la red de paquetes pueden causar problemas de calidad de voz.

Cuando se reciben paquetes que se retrasan tanto tiempo que no se pueden utilizar, o cuando se descartan paquetes en la red y no se reciben en absoluto, un teléfono IP o gateway de voz intenta reconstruir el flujo de voz lo mejor que puede mediante la predicción de la señal de voz.

Ejecute repetidamente el comando show call active voice en una gateway IOS para proporcionar visibilidad de este problema:

- LatePackets: el número de paquetes que llegan fuera del período de retardo de reproducción del búfer de eliminación de fluctuación. Estos paquetes se descartan.
- Paquetes perdidos: el número de paquetes que nunca llegan al teléfono IP o gateway de recepción.
- GapFillWithPrediction: cantidad de predicción de paquetes en una llamada. Divida este número por el tiempo de muestra del paquete para determinar el número de paquetes afectados.
- GapFillWithSilence: la cantidad de inserción de silencio en la llamada.

Nota: El comando show port voice active en un gateway Catalyst le da una indicación de fluctuación para una llamada (demora de reproducción de agua baja/alta) aunque no diferencia entre inserción predictiva y de silencio.

- <u>Voz sintética</u>El oído humano no detecta una pequeña cantidad de inserción predictiva. Sin embargo, es probable que una gran cantidad cause una calidad irregular en la voz que se pueda describir como voz sintética o robótica.
- <u>Voz irregular</u>Si los paquetes se descartan o llegan tarde, entonces no es posible que el decodificador de códec receptor prediga la señal de voz. En este caso, la señal se reemplaza con el silencio insertado en el diálogo.Además, si el retardo es variable (fluctuación), los paquetes que llegan tarde pero dentro del período de demora de reproducción del búfer de

eliminación de fluctuación de recepción se reproducen, pero pueden causar un desbordamiento del búfer de eliminación de fluctuación. Un desbordamiento ocurre cuando no quedan paquetes retenidos en el buffer y la voz se demora cuando el buffer espera a que llegue el siguiente paquete. La brecha audible en el discurso puede resultar.Una pequeña cantidad de inserción de silencio o de fluctuación no puede ser percibida por el oído humano. Sin embargo, es probable que una gran cantidad cause una calidad en la voz que se pueda describir como voz entrecortada o voz rota. Nota: Si la demora de la red es lo suficientemente variable, es probable que el sonido resultante de la voz sea sintético y entrecortado.

#### Resolver problemas de voz entrecruzada

Determinar la causa del retardo y (si es posible) eliminarla.

Las causas de pérdidas o demoras en una red de telefonía de paquetes pueden ser numerosas y diversas. Algunos ejemplos comunes incluyen:

- [Cola de tiempo de latencia bajo mal configurada](//www.cisco.com/en/US/docs/ios/12_2/qos/command/reference/qrfcmd6.html#1036072)
- Fragmentación mal configurada para links de baja velocidad
- **Modelado** de **tráfico** mal configurado y/o <mark>CIR de Frame Relay</mark> (sólo <mark>clientes registrados</mark>) excedido
- links con el ancho de banda comprometido en exceso en el trayecto de la llamada. Por ejemplo, CAC deficiente para llamadas de voz. Un ejemplo es una llamada G.711 sin cRTP o VAD a través de un link de 64 Kbps.
- Discordancias dúplex en un entorno Ethernet
- Las Operaciones intensivas de CPU en un router en el trayecto de la llamada. Por ejemplo, los debugs en una consola o el guardado de la configuración del router pueden causar un uso elevado de la CPU que retrasa los paquetes que la atraviesan.

También es posible ajustar los búferes de eliminación de fluctuación del gateway para un mejor desempeño de la voz en redes de datos por debajo del nivel óptimo. Sin embargo, los resultados se limitan al grado en que la red de datos se comporta correctamente. Para obtener más información, consulte [Solución de problemas de voz irregular de QoS](//www.cisco.com/en/US/tech/tk652/tk698/technologies_tech_note09186a00800f6cf8.shtml) o varios documentos enumerados en la [página Calidad de la Voz](//www.cisco.com/en/US/tech/tk652/tk698/tsd_technology_support_protocol_home.html) Soporte Técnico.

#### <span id="page-10-0"></span>Crujido, estática y cortes

Estos parámetros identifican si VAD se utiliza para esta llamada y qué par de marcado se utiliza:

- $\bullet$  VAD= habilitado
- $\cdot$  PeerId=200
- NoiseLevel=-59

#### Resolver problemas de siseo y recorte

Para resolver los [problemas](//www.cisco.com/en/US/tech/tk652/tk698/technologies_white_paper09186a00801545e4.shtml#clip) [de](//www.cisco.com/en/US/tech/tk652/tk698/technologies_white_paper09186a00801545e4.shtml#hiss) recorte de parte delantera, ajuste los valores de umbral de música o de tiempo de vad (o desactive VAD) antes de resolver otros posibles problemas.

Pruebe inhabilitando el ruido de apaciguamiento (sólo para usuarios registrados) o directamente inhabilite el VAD por completo. Si el síntoma se detiene, entonces es probable que la generación de ruido de apaciguamiento sea la causa del problema. La reducción del *umbral de música* [\(sólo](//tools.cisco.com/RPF/register/register.do) clientes [registrados](//tools.cisco.com/RPF/register/register.do)) en el que se detecta la voz o el aumento de los valores vad-time (sólo clientes registrados) en el gateway puede hacer que el silbido o el recorte sean menos visibles sin la necesidad de inhabilitar el VAD permanentemente. Estas técnicas básicamente desactivan el VAD a niveles de volumen bajos y/o durante brechas pequeñas, respectivamente. No es práctico simplemente inhabilitar el ruido de comodidad ya que esa acción causa otros síntomas de calidad de voz como hacer clic y/o brechas de silencio absoluto entre oraciones.

Refiérase a [Solución de Problemas de Omisión y Estático](//www.cisco.com/en/US/tech/tk652/tk698/technologies_tech_note09186a00800a9982.shtml) para obtener más información. Si estas técnicas de ajuste no resuelven el problema, desactive VAD. Esto resulta en una pérdida en el ahorro de ancho de banda.

#### Resolver problemas de siseo y recorte en una dirección

VAD es la causa de la mayoría de los problemas de silbido. Por lo tanto, es importante identificar si está habilitado. Uno de los primeros pasos para resolver problemas de siseo o recorte frontal de frases es inhabilitar VAD. Por lo tanto, es importante poder determinar si está inhabilitada.

Si el silbido o el recorte sólo se producen en una dirección, la dirección saliente, puede deberse a que VAD se habilita en esta dirección aunque haya intentado desactivarlo en el par de marcado VoIP. En este caso, el comando show call active voice muestra VAD habilitado y PeerID en uso es 0. Para superar este problema, configure el comando [incoming called-number](//tools.cisco.com/Support/CLILookup/cltSearchAction.do?Application_ID=CLT&IndexId=IOS&IndexOptionId=123&SearchPhrase="incoming called-number"&Paging=25&ActionType=getCommandList&Bookmark=True) [<number\\_dialed>](//tools.cisco.com/Support/CLILookup/cltSearchAction.do?Application_ID=CLT&IndexId=IOS&IndexOptionId=123&SearchPhrase="incoming called-number"&Paging=25&ActionType=getCommandList&Bookmark=True) [\(registered](//tools.cisco.com/RPF/register/register.do) clients only) en el par de marcado VoIP para asegurarse de que las llamadas a la PSTN coincidan con este par en el gateway. De otra manera, las llamadas en esta dirección coinciden con el par de marcación predeterminado que tiene habilitado el VAD de manera predeterminada.

### <span id="page-11-0"></span>Eco

Estos parámetros son importantes para resolver problemas de eco:

- ACOMLevel=20
- OutSignalLevel=-64
- InSignalLevel=-58
- **ERLLevel=20**El resultado del tono de prueba es -15 y se devuelve en bucle con pérdida de 0 dB. Por lo tanto, vuelve a -15 dB. El valor ERL aquí no tiene significado en este punto ya que el cancelador de eco no considera que la señal de entrada sea eco.Nota: OutSignalLevel muestra el valor del nivel después de que se aplique la atenuación de salida a la señal. InSignalLevel muestra el valor del nivel después de aplicar la ganancia de entrada.Si el valor ERL es demasiado bajo, la señal de eco que vuelve a la puerta de enlace podría ser demasiado alta (dentro de los 6 db de la señal del lector). Esto hace que el cancelador de eco lo considere como voz (doble conversación) en lugar de eco. Por lo tanto, el cancelador de eco no cancela el eco. ERL debe estar entre 6 db y 20 db para que el cancelador de eco se involucre.

Consulte [Resolución de Problemas de Eco entre los Teléfonos IP y las Gateways Cisco IOS](//www.cisco.com/en/US/tech/tk652/tk698/technologies_tech_note09186a0080149a1f.shtml) y [Resolución de Problemas de Eco en Redes de Telefonía IP \(Audio a Demanda\)](//www.cisco.com/en/US/tech/tk652/tk698/tech_problem_troubleshooting_list.html) para obtener información sobre la resolución de problemas de eco.

### <span id="page-11-1"></span>Fluctuación y síntomas típicos de calidad de voz

Esta sección explica cómo utilizar el comando show call active voice para identificar la fluctuación y los síntomas típicos de calidad de voz.

Una idea general de la fluctuación en la red se puede determinar ejecutando repetidamente el comando show call active voice mientras hay una llamada en curso. Lo ideal sería que estos parámetros permanecieran relativamente estables. Si lo hacen, es una indicación del flujo de paquetes fluido. Sin embargo, si hay fluctuación, hay picos agudos a corto plazo como los que se muestran en estas dos salidas de muestra:

**GapFillWithSilence=950 ms GapFillWithPrediction=1980 ms** GapFillWithInterpolation=0 ms GapFillWithRedundancy=0 ms HiWaterPlayoutDelay=350 ms LoWaterPlayoutDelay=25 ms **ReceiveDelay=29 ms** LostPackets=0 EarlyPackets=0 **LatePackets=83**

. **GapFillWithSilence=1040 ms GapFillWithPrediction=2350 ms** GapFillWithInterpolation=0 ms GapFillWithRedundancy=0 ms HiWaterPlayoutDelay=40 ms LoWaterPlayoutDelay=28 ms **ReceiveDelay=35 ms** LostPackets=0 EarlyPackets=0 **LatePackets=99**

.

El aumento del número de paquetes tardíos en estos resultados de muestra revela un grado de fluctuación. La inserción de silencio indicada por un aumento en el valor GapFillWithSilence se manifiesta como voz entrecortada. La inserción predictiva, indicada por un aumento en el valor GapFillWithPrediction, tiende a manifestarse como voz sintética.

Para alterar la cantidad de señal de voz que se almacena en la memoria intermedia para evitar que la memoria intermedia de fluctuación esté en ejecución o en ejecución excesiva, ejecute el comando playout-delay.

Los dos modos de configuración para el retardo de reproducción son adaptables y fijos:

- Adaptive permite que el búfer de fluctuación crezca y se reduzca durante la llamada dentro de un rango configurado cuando se emite el valor nominal {Playout-delay | valor máximo | mínimo {default | bajo | high}}.
- Fixed se establece al principio de una llamada cuando ejecuta el **modo de reproducción** retardada {adaptive | comando fixed [no-timestamps]}.

Refiérase a [Mejoras de Retraso de Reproducción](//www.cisco.com/en/US/docs/ios/12_1t/12_1t5/feature/guide/dt_pod.html) para obtener más información sobre VoIP.

## <span id="page-12-0"></span>Información Relacionada

- [Reconocimiento y Categorización de los Síntomas de los Problemas de Calidad de la Voz](//www.cisco.com/en/US/tech/tk652/tk698/technologies_white_paper09186a00801545e4.shtml?referring_site=bodynav)
- [Recopilación de casos TAC: Asistencia para la resolución de problemas de calidad de voz](//www.cisco.com/en/US/customer/support/tsd_tac_case_collection.html?referring_site=bodynav)

([sólo](//tools.cisco.com/RPF/register/register.do) clientes [registrados](//tools.cisco.com/RPF/register/register.do))

- [Voz sobre IP Consumo de Ancho de Banda por Llamada](//www.cisco.com/en/US/tech/tk652/tk698/technologies_tech_note09186a0080094ae2.shtml?referring_site=bodynav)
- [Solución de problemas de siseos y sonidos estáticos](//www.cisco.com/en/US/tech/tk652/tk698/technologies_tech_note09186a00800a9982.shtml?referring_site=bodynav)
- [Resolución de problemas de eco entre los teléfonos IP y los Gateways IOS de Cisco](//www.cisco.com/en/US/tech/tk652/tk698/technologies_tech_note09186a0080149a1f.shtml?referring_site=bodynav)
- [Troubleshooting de Echo en Redes de IP Telephony \(Audio a Pedido\)](//www.cisco.com/en/US/tech/tk652/tk698/tech_problem_troubleshooting_list.html?referring_site=bodynav)
- [Soporte de tecnología de voz](//www.cisco.com/cisco/web/psa/default.html?mode=tech&level0=268436015&referring_site=bodynav)
- [Soporte de Productos de Voice and Unified Communications](//www.cisco.com/cisco/web/psa/default.html?mode=prod&level0=278875240&referring_site=bodynav)
- [Troubleshooting de Cisco IP Telephony](http://www.amazon.com/exec/obidos/tg/detail/-/1587050757/102-3569222-3545713?referring_site=bodynav)
- [Soporte Técnico y Documentación Cisco Systems](//www.cisco.com/cisco/web/support/index.html?referring_site=bodynav)